# Calcpad - Quickstart – Physik

#### INFO:

Mit Calcpad könnten mathematische, naturwissenschaftliche und technische Berechnungen einfach durchgeführt werden. Das Berechnungstool funktioniert online im Browser (kostenlos, ohne Anmeldung) und kann auf Notebooks, Tablets (iPad, Android) und Smartphones ausgeführt werden. Neben der Onlineversion gibt es auch eine Desktopversion (Windows) mit weiteren Funktionen. Die fertigen Berechnungen können in die Textverarbeitung exportiert werden.

### Online-Version:

https://calcpad.eu/ide

## SCHNELLSTART:

Die Eingaben können über die Symbole am Bildschirm oder die Tastatur erfolgen. Wichtiges und Einsteigertipps:

- Das Dezimaltrennzeichen ist der Punkt (und nicht das Komma) z.B. 5.3
- Der Unterstrich  $(\_)$  wird für die Tiefstellung verwendet. Z.B.: s $_1$  ergibt s<sub>1</sub>
- Hochstellung werden mit dem ^ Symbol ("Zirkumflex") erstellt. Z.B. x^2 ergibt x<sup>2</sup>
- Einheiten (inkl. Vorsilben wie k (Kilo-), m (Milli-) werden mitberechnet.
- Mit dem senkrechten Strich | ("Pipe-Zeichen") nach der Variable kann die Einheit festgelegt werden.

## EINGABEN:

 $(\dagger)$ 

(cc)

Die Eingaben können "wie gesprochen" getätigt werden. Zum Beispiel soll die Geschwindigkeit berechnet werden:

 $s=5 m$  (Der Weg  $s = 5 m$  (Meter)")

 $t=\bar{f}$  s ("Die Zeit  $t = \bar{f}$  s (Sekunden)")

 $v = s/t$  ("Geschwindigkeit v ist s durch  $t$ ")

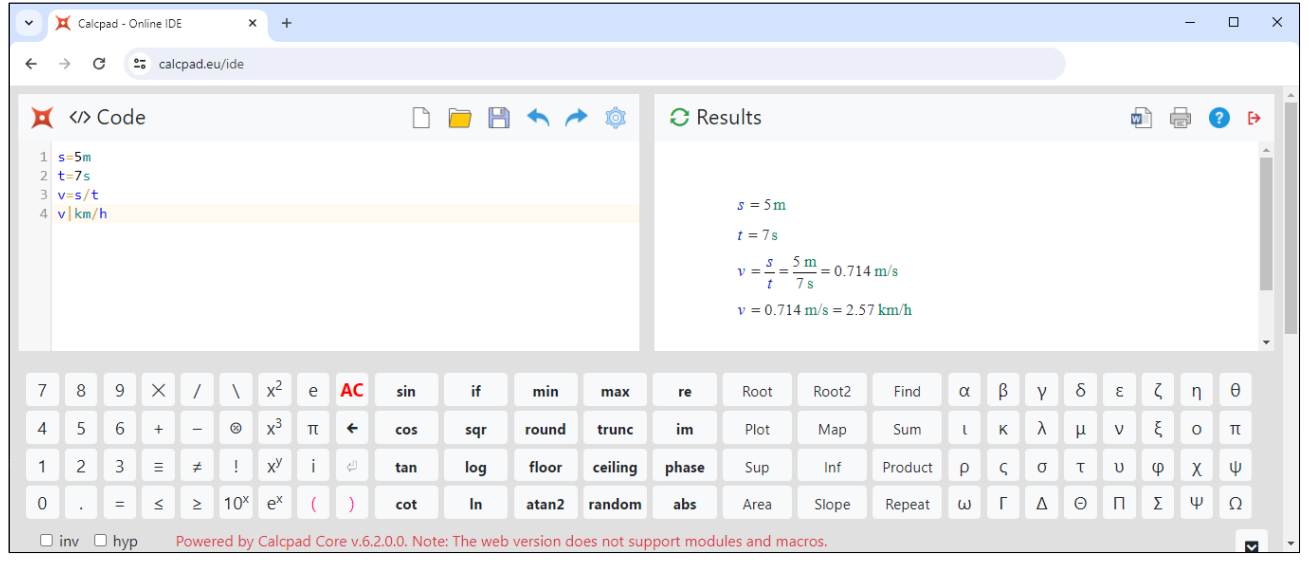

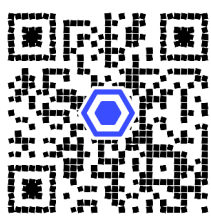